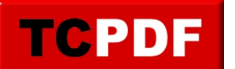

# **Leftover DTA Tables**

## **Tidying Up Your SQL Server: Removing Leftover DTA Tables**

SQL Server administrators and developers often use the Microsoft Database Tuning Advisor (DTA) to analyze and enhance database performance. While DTA is an effective tool, it tends to leave behind monitoring tables in the msdb database after its use.

#### **Identifying and Removing Leftover DTA Tables**

The Database Health Monitor tool offers a Quick Scan Report feature to help identify these leftover DTA tables. If you're not actively using the Database Tuning Advisor, these tables can be safely removed.

To clean up these tables, follow these steps in SQL Server Management Studio (SSMS):

- 1. Connect to your SQL Server instance.
- 2. Navigate to a new query window connected to the msdb database.
- 3. Execute a script to drop the DTA tables, including commands to specifically target each leftover table.

More details and a [cleanup script located here:](https://databasehealth.com/server-overview/quick-scan-report/quick-scan-report-leftover-dta-tables/) <https://databasehealth.com/server-overview/quick-scan-report/quick-scan-report-leftover-dta-tables/>

### **Why Clean Up?**

Maintaining a clean and organized database environment is crucial for efficient management and mitigating risks associated with unnecessary data storage.

#### **Leveraging Database Health Monitor for SQL Server Optimization**

Database Health Monitor is a powerful tool for monitoring server health, performance metrics, backups, disk space, and query efficiency. For more insights into SQL Server performance tuning, visit Stedman Solutions' website.

Remember, a well-maintained SQL Server leads to optimized performance and reliability. Regularly using tools like Database Health Monitor ensures your SQL Server environment remains robust and efficient.